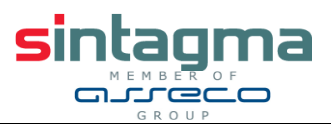

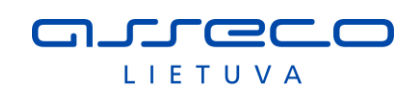

## TAIS ir TAR vidinio portalo darbo vietos paruošimo instrukcija

Versija **1.5**

## **1. Naršyklės darbui su TAIS**

Microsoft Edge, Mozilla FireFox, Google Chrome.

## **2. Darbui su TAIS arba TAR vidiniu portalu reikalingi saugumo nustatymai Mozilla Firefox, Opera ir Google Chrome naršyklėse**

Turi būti įdiegtas ir įgalintas ("enabled") Java įskiepis. Turi būti leidžiama TAIS arba TAR vidinio portalo puslapiams atidaryti iššokančius langus ("pop-up"). Turi būti leidžiama parsisiųsti failus iš TAIS puslapių.

Struktūrizuojant arba pasirašant dokumentą elektroniniu parašu, po atitinkamo TAR/TAIS mygtuko paspaudimo reikia:

• Išsaugoti lokaliai savo darbo vietoje aplikacijos paleidimo failą:

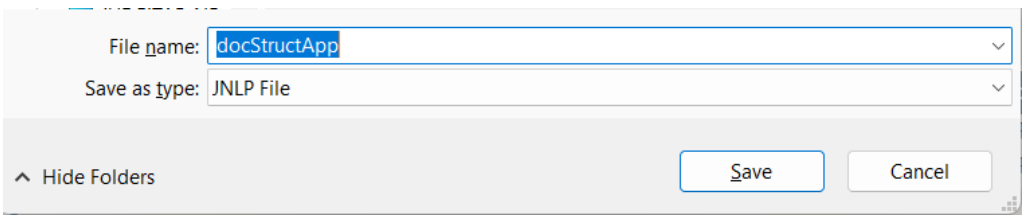

• Jei naršyklė pasiūlo automatiškai ištrinti šį paleidimo failą, reikia pasirinkti išsaugojimo veiksmą:

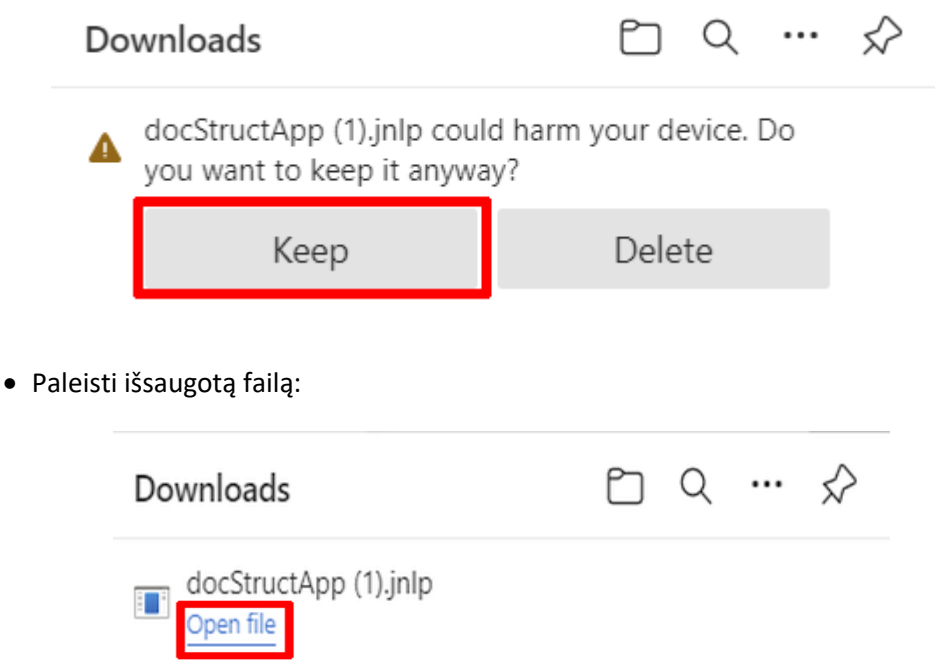

• TAIS arba TAR vidinio portalo Java komponentai turi būti pažymėti kaip patikimi. Jei pasirodo analogiškas sekančiam paveiksliukui langas, reikia pažymėti "Do not show this again for apps from the publisher and location above" (1 ir paspausti mygtuką "Run" (2):

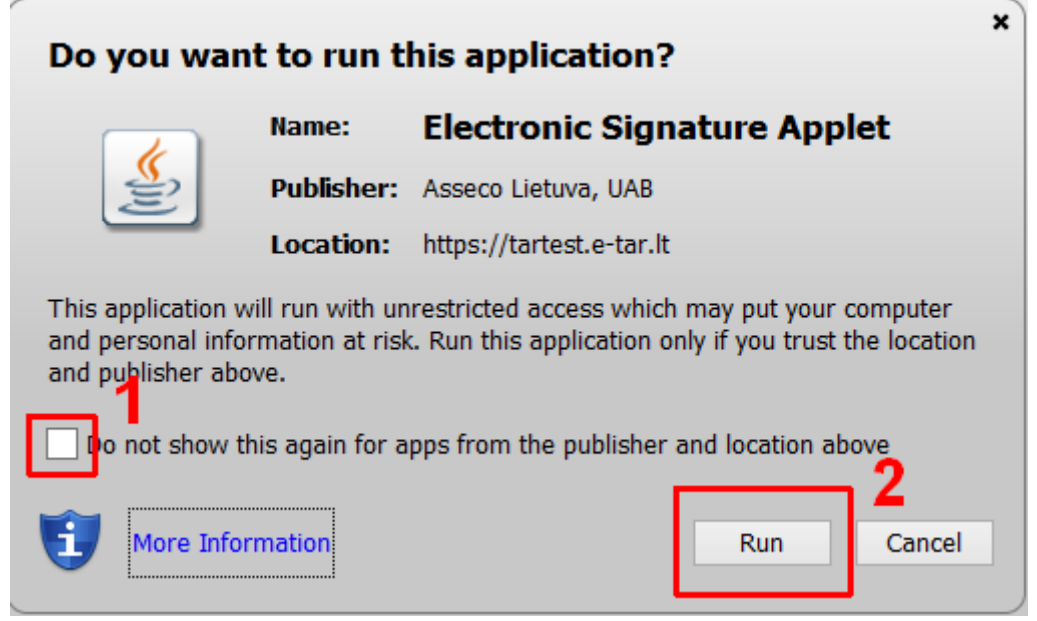

• Atlikti struktūrizavimo arba pasirašymo el. parašu veiksmus.

## **3. Elektroninio parašo naudojimo nustatymai**

TAIS arba TAR vidiniame portale dokumentus galite pasirašyti elektroniniu parašu. Pasirašymo metu naudojamas sertifikatas, kuris gali būti nuskaitomas per lokaliai prijungtą arba mobilųjį įrenginį. Naudojant USB saugyklą (ang. "Token"), kurioje įrašytas sertifikatas, nereikalinga papildoma įranga, nes dauguma kompiuterių turi sukomplektuotas USB sąsajas.

Jeigu pasirašymui naudosite mobilųjį įrenginį, darbo vietoje turi būti įdiegta "Java" programinė įranga, kurios versija turi būti ne žemesnė už 1.7.

Jeigu pasirašymui naudosite lokaliai prijungtą įrenginį (kai sertifikatas nuskaitomas iš tarnautojo pažymėjimo, asmens tapatybės kortelės arba USB laikmenoje), pirmiausia reikia įdiegti kortelės skaitytuvo veikimą palaikančią programinę įrangą. Kompiuteryje reikia įdiegti naudojamo skaitytuvo gamintojo išleistą ir konkrečiam skaitytuvo modeliui skirtą tvarkyklę. Jeigu tvarkyklės programinė įranga nepateikiama kartu su įrenginiu (pvz., su kompaktiniu disku), tvarkyklės reikia ieškoti skaitytuvo gamintojo internetiniame tinklalapyje. Tvarkyklę reikalinga atsisiųsti ir įdiegti į kompiuterį. Asmens tapatybės kortelės arba tarnautojo pažymėjimo elektroninės laikmenos tvarkyklių sąrašą bei diegimo instrukcijas rasite Vidaus reikalų ministerijos svetainėje, adresu https://www.nsc.vrm.lt/downloads.htm, kurios meniu paspauskite nuorodą "Darbo Parašo įrankiai".

**Atkreipiame dėmesį**, kad vienu metu naudoti skirtingų gamintojų programinę įrangą nepatariama.